# **Friendly Songs**® **Sound Module User Guide**

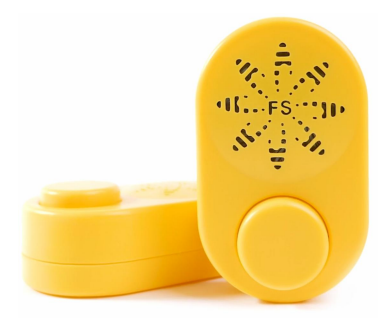

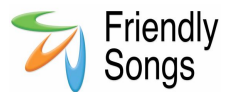

## PersonalizedFriendlySongs.com

Friendly Songs® Copyright 2021 Version: 2021.05.12

## **Using the Friendly Songs® Sound Module**

Welcome to the Friendly Songs® family of products. We're excited you are part of our growing family. This guide will show you how to use your Friendly Songs® Sound Module.

## **Quick Start Guide**

- **1) Attach Sound Module to Computer** via the included USB Data Cord
- **2) Add or Remove MP3 Audio Files** by drag/drop MP3 files to the FSSM drive
- **3) Eject/Remove FSSM Dive** and then disconnect the USB Data Cord
- **4) Add 3 AAA Batteries**  use NEW name brand batteries

#### **5)Switch to High or Low Volume** and Enjoy Sharing Your Audio!

## **Thank You for Your Friendly Songs® Purchase**

We hope you are completely satisfied with your Friendly Songs<sup>®</sup> Sound Module. In the unlikely event you are not 100% satisfied, please **Contact Us** so we can help you.

#### *803-485-1544*

## *Support@FriendlySongs.com*

We won't be satisfied until you are completely satisfied.

#### **Give us your Feedback**

If you are pleased with your Friendly Songs<sup>®</sup> Sound Module then not only would we love to hear about it, but would love for you to let our other customers know how you feel.

## **On Our Website**

- 1. Go to PersonalizedFriendlySongs.com
- 2. Go to the product
- 3. Click "Review" tab
- 4. Share on our social media

## **On Amazon**

- 1. Log into Amazon.com
- 2. Click "Your Orders"
- 3. Click "Leave Seller Feedback" Button

Your reviews and seller feedback help us to give you the best products and service possible!

# *Please read the user guide fully before use (including the Important Notes at the end)!*

## **Register Your Friendly Songs® Sound Module**

Registering your Friendly Songs purchase provides you free VIP support and extends your Friendly Songs® warranty to one year, so please be sure to register using the website below.

Register your Friendly Songs Sound Module at PersonalizedFriendlySongs.com/register

## Benefits of Registration Include:

- Validates your Friendly Songs® purchase
- · Extends your standard 90-day warranty to a one year warranty (from purchase date)
- Faster customer service including phone support if you'd like us to call you to assist
	- · Special offers and discounts

## **The Components**

## **Friendly Songs Sound Module**

**(FSSM)** is designed to hold and play any MP3 music or audio files.

- A High/Low volume control is used to adjust the volume to the perfect sound level.
- · Use 3 New AAA Batteries (not included).
- · The sound module includes a FREE Birthday Song (can be removed).

**USB Data Cable** is used to add music to, or remove music from, the Sound Module.

**Bonus Gift of Personalized Music for Children (a \$20 value)** is given to you to download one free album of music personalized for your child.

*Alert - If any item is found to be damaged, please contact Friendly Songs Customer Service for assistance.*

## **Sound Module Directions**

Remove the battery door, add 3 NEW name brand AAA batteries, and replace the battery door. Make sure it is snapped fully closed.

Switch from OFF to either HIGH or LOW setting to adjust the audio level to a comfortable listening level.

*We recommend the HIGH setting for most uses but suggest using the LOW setting for lullabies or other quiet environments.*

Large button to control play functions:

- · Press 1 Time Play or Pause
- · Press 2 Times Next Track
- Press 3 Times  $1<sup>st</sup>$  Track

*Audio will play from the first track to the last track. It will then go into Sleep Mode after 2 minutes of no audio playing.*

*Press 1 Time to wake-up the sound module to begin playing the first track again.*

The Friendly Songs® Sound Module comes pre-loaded with a Happy Birthday song for you to enjoy with your child.

**BONUS -** Don't forget to use your included gift card for one FREE album

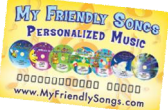

of Friendly Songs Personalized Music for your Child! Friendly Songs fun playful albums, Christian songs and Birthday songs where your child's name is sung throughout the songs. Download the songs onto the Friendly Songs® Sound Module to play to your child now!

#### **Adding Sound Module Audio Files**

It's easy to add, remove or change the music files on the sound module. All audio files must be in the MP3 audio format to play correctly.

**Step 1 -** Connect the Data Cable to your computer and Sound Module.

**Step 2 -** You will see the drive show up as "**FSSM**" in your computer, similar to a flash drive.

**Step 3 -** At this point you can now add or remove files to the sound module.

*The easiest way is to open two windows and put them side by side; one with the files you have on your computer, and one with contents of the FSSM drive (the sound module).*

*Now, Drag and Drop the files from your computer to the FSSM drive. This will make a copy of the files on the Sound Module which can then be played.*

**Step 4 -** "Eject" the FSSM drive on your computer before disconnecting the USB cord from the computer or sound module.

*ALERT - Please keep a back-up of your audio files on your computer in case of damage to the sound module.*

## **Important Notes to Get the Most out of Using your Sound Module**

- · The audio files will play in the order they were added to the sound module.
- If the play order is important, copy one file over at a time until all are added.
- · To remove a file, delete it from the FSSM drive and it will no longer play.
- · Files must be in an MP3 format to play.
- · We recommend using a 128 kbps quality setting (same setting Apple Music uses).
- At 128 kbps setting, the sound module should hold about 2 hours of music.
- A higher quality setting can be used but will not be noticeable in the audio quality output of the sound module.
- · You can fit significantly more music onto the sound module by decreasing the quality setting of the music. However, we do not recommend using a bit rate any lower than 32 kbps because of the poor sound quality of the music file.
- · The total amount of files added to the sound module must be less than 120 Mb as this is the limit of the memory in the sound module.
- Use only NEW name brand batteries. Using weak batteries can cause the audio to not play correctly. The sound

module will notify you of weak batteries as well.

- · Some music files have a second or so of dead silence at the beginning or end of the file. Because of this, when you press the PLAY button, the sound may not begin immediately. If this is a problem, edit the source audio file to remove the dead space.
- · Always remember to first "Eject" the FSSM drive from your computer before you disconnect the USB connection. This will help prevent possible file corruption errors.

*If you ever need assistance, please contact support at PersonalizedFriendlySongs.com*

## **Important Precautions**

- · Do not expose to temperatures above 110°F or below 25°F.
- · Do not use in wet environments.
- · Do not attempt to dismantle the sound module housing. Doing so will void your warranty. If your unit isn't working contact us and request assistance.
- · Do not disconnect the USB Data Cable from a computer without first "ejecting" the "FSSM" drive. Failure to do so could cause the memory to fail and/or damage to the audio files on the sound module.
- Friendly Songs® is not responsible for any loss of audio files. Maintain a back-up of the files added to this device. Please follow all of the user guide directions.
- · Choking Hazard Keep away from Children. Not to be used as a toy.

## **Friendly Songs® Specifications**

- · IP Rating: IP30 Not protected from H2O
- · Data Port: Mini-USB
- Battery: 3 x AAA Batteries (not included)
- · Music Format: MP3 (32-128 kbps is ideal)
- · Memory: 120 Mb FAT
- · Operation Environment: 25°F to 110°F
- Operation Time: ~2 months before replacement of batteries under normal use
- Weight: 1.9 oz
- · Components are made in China and USA.
- · Assembly and Production is in the USA.
- · Warranty 90 days from date of confirmed purchase from an authorized Friendly Songs® retailer. Friendly Songs® may repair or replace at its option. Friendly Songs® is not responsible for damage due to misuse.

## **Also Available from Friendly Songs!**

Let us help you by Pre-Loading the Music or Audio Files for you. The Sound Module is the same but it will come to you all ready to use. Just go to FriendlySongsSoundModule.com and fill out the order form.

Or how about we Pre-Load the Music and put the Sound Module into one of our 40+ Stuffed Animal Styles? Just go to FriendlySongsStuffedAnimal.com and select your favorite stuffed animal. You can add a heart and Birth Certificate even.

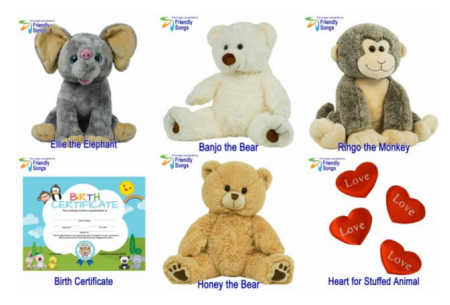

*Page 15 of 16*

## **Wow, so you actually read through to the last page?**

Congrats and we hope you enjoy using your Friendly Songs® Sound Module. We know the wonderful memories you create with it will be incredible and cherished for years to come.

#### **Please don't forget to:**

Provide Feedback & Register Your **Warranty** 

Share Your Experience on Social Media and we'll send you a free Personalized Birthday Song for your Child that you can use for years and years to celebrate with.

Go to PersonalizedFriendlySongs.com and click on the social media icons in the footer.